## **Groups**

Before you start grouping, you should be familiar with the underlying [structure](https://support.celonis.de/display/CPM4E/Structure) of Celonis 4.

To add or edit groups, please click on Groups in the Settings dropdown. This will open the user management interface where you can see all existing

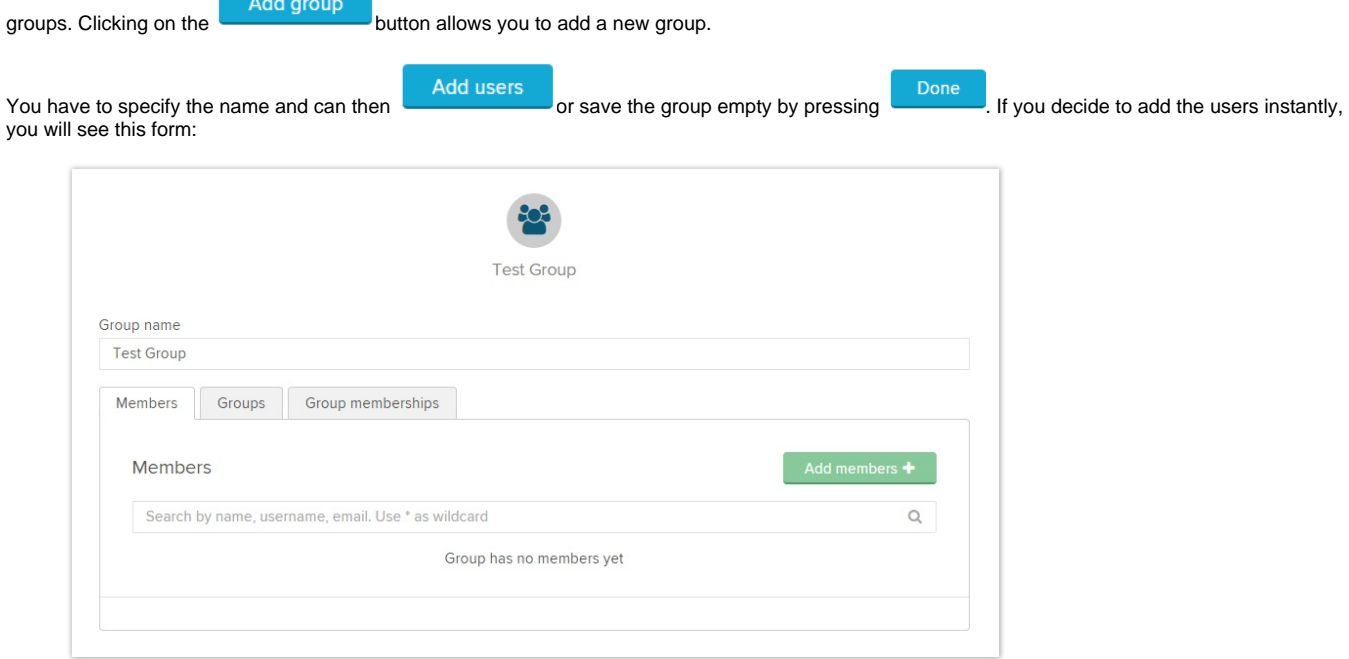

Add members by clicking on the green button. You can then view, search and remove the members.

You can also add groups in the groups tab or view if the group itself belongs to another group. If you want to add this group to a superior group, you have to do this in the groups tab of the superior group.

When you have set up your groups, you can start to [set permissions.](https://support.celonis.de/display/CPM4E/Set+permissions)